# **PENGEMBANGAN M-LEARNING BERBANTUAN CISCO IT ESSENTIALS VIRTUAL DESKTOP PADA MATA PELAJARAN INFORMATIKA DENGAN MENERAPKAN MODEL PEMBELAJARAN PjBL DI SMKN 7 SURABAYA**

**Yusti Indah Wulansari**

Mahasiswa S1 Pendidikan Teknologi Informasi, FT, Universitas Negeri Surabaya, Email : [yusti.19026@mhs.unesa.ac.id](mailto:yusti.19026@mhs.unesa.ac.id)

### **Aditya Prapanca**

Pendidikan Teknologi Informasi, Fakultas Teknik, Universitas Negeri Surabaya Email : [adityaprapanca@unesa.ac.id](mailto:adityaprapanca@unesa.ac.id)

#### **Abstrak**

Penelitian ini berfokus pada pengembangan media pembelajaran *mobile learning* (*M-learning*), khususnya memanfaatkan *Cisco IT Essentials Virtual Desktop* dalam proses simulasinya pada mata pelajaran Informatika. Penelitian ini menerapkan model pembelajaran *Project Based Learning* (PjBL) pada proses pembelajaran di SMKN 7 Surabaya. Peneitian ini bertujuan: 1) Menghasilkan media pembelajaran berbasis Android pada mata pelajaran Informatika materi Perakitan Komputer; 2) Meningkatkan hasil belajar peserta didik menggunakan media pembelajaran berbasis Android pada mata Pelajaran Informatika materi Perakitan Komputer. Pengembangan produk pada penelitian ini menggunakan model pengembangan ADDIE. Pengembangan media pembelajaran *M-Learning* berbasis Android ini menggunakan *web based* Kodular dengan konsep *drag-drop block programming*. Data penelitian didapat dari 4 validator ahli dan 74 peserta didik kelas X TKJ dengan proses penelitian lapangan yang dilakukan selama 4 kali pertemuan menggunakan *Pre-Test Post-Test Control Group Design*. Analisis kebutuhan media pembelajaran oleh validasi ahli media menunjukkan kelayakan media pembelajaran *M-Learning* berbasis aplikasi Android dengan presentase hasil sebesar 90% dengan kategori "Sangat Valid". Hasil analisis uji hipotesis menggunakan *software* IBM SPSS 23 dengan nilai rata-rata uji t kelas eksperimen sebesar 83,90 dan rata-rata kelas kontrol sebesar 56,50 serta hasil nilai signifikansi (sig.) (2-tailed) sebesar 0,00, dimana 0,00 < 0,05 yang artinya, hipotesis nol (Ho) ditolak, dan hipotesis alternatif (H1) diterima, menunjukkan bahwa terdapat pengaruh yang signifikan dari penggunaan media pembelajaran berbasis aplikasi Android dan media yang dikembangkan layak digunakan sebagai media pembelajaran di kelas X TKJ SMK Negeri 7 Surabaya. Kesimpulan dari penelitian ini menunjukkan bahwa *M-Learning* berbasis Android berbantuan *Cisco IT Essentials Desktop* dapat meningkatkan hasil belajar peserta didik, dan media pembelajaran *M-Learning* dapat dianggap sebagai alat pendukung efektif dalam kegiatan belajar mengajar dibandingkan pembelajaran dengan metode konvensional yang terkesan monoton.

**Kata Kunci:** *M-Learning, Android, PjBL, Cisco It Essentials Virtual Desktop*

#### **Abstract**

*This research focuses on the development of mobile learning (M-learning) learning media, especially utilizing Cisco IT Essentials Virtual Desktop in the simulation process in Informatics subjects. This research applies the Project Based Learning (PjBL) learning model to the learning process at SMKN 7 Surabaya. This study aims: 1) To produce Android-based learning media in the subject of Informatics Computer Assembly material; 2) Improve student learning outcomes using Android-based learning media in Informatics subjects Computer Assembly material. Product development in this research uses the ADDIE development model. The development of Android-based M-Learning learning media uses Web-based Kodular with the concept of drag-drop block programming. The research data was obtained from 4 expert validators and 74 TKJ class X students with a field research process conducted for 4 meetings using Pre-Test Post-Test Control Group Design. Analysis of learning media needs by media expert validation shows the feasibility of Android application-based M-Learning learning media with a percentage of results of 90% with the category "Very Valid". The results of the hypothesis test analysis using IBM SPSS 23 software with an experimental class t test average value of 83.92 and a control class average of 56.49 and the results of the significance value (sig.) (2-tailed) of 0.00, where 0.00 < 0.05 which means, the null hypothesis (Ho) is rejected, and the alternative hypothesis (H1) is accepted, indicating that there is a significant influence from the use of Android application-based learning media and the developed media is suitable for use as learning media in class X TKJ SMK Negeri 7 Surabaya.*

**Keywords:** *M-Learning, Android, PjBL, Cisco It Essentials Virtual Desktop*

#### **PENDAHULUAN**

Perkembangan teknologi semakin meningkat signifikan yang berdampak pada banyak aspek kehidupan sehari-hari, termasuk kemajuan teknologi di bidang pendidikan. Teknologi memiliki pengaruh yang signifikan di bidang pendidikan pada proses pembelajaran. Peserta didik dapat mengakses informasi dan sumber belajar lebih cepat, luas, dan efisien berkat kemajuan teknologi. Perkembangan teknologi saat ini telah dimanfaatkan oleh beberapa sekolah untuk mempermudah dalam berbagai hal diantaranya menerapkan media pembelajaran interaktif yang digunakan pada PC ataupun smartphone Android. Media ini dapat digunakan untuk menunjang proses pembelajaran.

Proses pembelajaran melibatkan komunikasi antara pendidik dan peserta didik yang terjadi dalam kegiatan pendidikan. Seiring kemajuan teknologi ini dapat mendorong lebih banyak inovasi dalam memanfaatkan hasil teknologi yang digunakan dalam bidang pendidikan, khususnya dalam kegiatan pembelajaran yang terjadi di kelas. Media diperlukan untuk proses pembelajaran dalam rangka menunjang kelancaran dan efektivitas belajar peserta didik. Penggunaan media untuk proses pembelajaran dipengaruhi oleh perkembangan teknologi. Sebagai contoh teknologi komputer, laptop, internet, bahkan smartphone kini dapat digunakan sebagai bahan belajar yang efisien.

Penyampaian media pembelajaran kepada peserta didik dapat dibuat lebih efektif jika menggunakan media yang tepat. Dengan adanya media pembelajaran, peserta didik dapat lebih fokus pada proses pembelajaran. Bahkan, media pembelajaran telah berkembang menjadi bagian penting dalam proses pembelajaran. Media yang digunakan untuk pembelajaran juga mempengaruhi seberapa baik proses pembelajaran berlangsung. Melalui media pembelajaran dapat membantu keterbatasan pendidik dalam menyampaikan informasi. Pendidik juga dapat menjadikan media pembelajaran sebagai inovasi baru dalam melakukan proses pembelajaran. Media pembelajaran digunakan sebagai sumber penyampaian materi pembelajaran maupun sumber latihan soal. Dengan menggunakan media pembelajaran, informasi yang diberikan lebih sederhana sehingga dapat mudah dipahami. Media pembelajaran dapat dibuat dan dirancang sesuai dengan kebutuhan dan perkembangan teknologi saat ini.

Media pembelajaran ada banyak jenisnya salah satunya yaitu multimedia interaktif. Multimedia interaktif adalah jenis multimedia yang memiliki pengontrol yang dapat digunakan pengguna untuk memilih apa yang ingin mereka lakukan untuk proses selanjutnya (Gunawan et al., 2017). Media pembelajaran menggunakan multimedia interaktif dapat dikemas dalam bentuk aplikasi android sehingga dapat mengurangi kebosanan peserta didik dan membuat peserta didik lebih produktif lagi dalam menggunakan smartphone.

Berdasarkan observasi awal yang telah dilakukan berupa kegiatan wawancara pendidik dan beberapa peserta didik di SMKN 7 Surabaya, pada mata pelajaran Informatika kelas X TKJ yang menjadi subjek dari penelitian ini diketahui bahwa metode pembelajaran yang digunakan masih sangat terpaku pada pendidik yang menjelaskan secara ceramah dan peserta didik cenderung pasif. Penggunaan media pembelajaran hanya sebatas menggunakan PowerPoint secara sederhana dengan terlalu banyak penjelasan yang menjadikan peserta didik hanya menyimak, sehingga ketika ditanya terkait materi yang telah dijelaskan peserta didik sering tidak mengerti. Berdasarkan hasil wawancara dengan pendidik mata pelajaran Informatika bahwa pemanfaatan perkembangan teknologi informasi dan komunikasi belum diterapkan secara maksimal dalam penggunaan media pembelajaran. Kondisi pembelajaran seperti ini tidak efektif, karena minat dan motivasi belajar peserta didik yang masih kurang.

Dari penjelasan diatas, membawa peneliti pada kesimpulan bahwa media pembelajaran yang saat ini digunakan masih kurang menarik dan metode yang digunakan dalam penyampaian materi masih kurang membangun minat dan motivasi belajar peserta didik. Hal ini apabila tidak segera diatasi maka akan berdampak pada kurang maksimalnya proses belajar mengajar dalam mencapai tujuan pembelajaran. Salah satu cara untuk mengatasi permasalahan tersebut dengan membuat media pembelajaran yang dapat menjadikan peserta didik termotivasi untuk lebih aktif dan intearktif pada saat proses pembelajaran berlangsung. Media pembelajaran yang dapat digunakan untuk mengatasi permasalahan tersebut yaitu dengan pembuatan media pembelajaran berbasis android dengan menggunakan kodular dan menerapkan model pembelajaran *Project Based Learning* (PjBL).

Kodular merupakan *web app creator* yang mudah digunakan karena tidak diperlukan persandian (coding) dalam membuat aplikasi. Selain itu, keuntungan *web app creator* ini ialah layanannya gratis selamanya, mendukung smartphone berbasis Android mulai dari Android 4.1 *Jelly Bean*, sistem login yang mudah hanya dengan menggunakan e-mail ataupun akun media sosial, dan dapat melakukan tes aplikasi langsung pada smartphone. Aplikasi yang dibuat menggunakan kodular merupakan media pembelajaran interaktif yang didalamnya berisikan pemaparan materi, video simulasi dan kuis. Materi yang disampaikan diharapkan tidak monoton, video simulasi sebagai penunjang materi dan kuis yang bertujuan untuk mengukur pemahaman peserta didik.

Model pembelajaran *Project Based Learning* merupakan sebuah metode pembelajaran yang medianya menggunakan proyek/kegiatan. Peserta didik melakukan proyek perakitan komputer dengan berbantuan software cisco it essentials virtual desktop yang dimana perakitan komputer dilakukan secara online/virtual. Hal ini menjadikan praktik perakitan komputer menjadi lebih praktis dan mudah.

Berdasarkan latar belakang masalah yang telah dibahas, dengan tujuan memberikan upaya dalam inovasi media pembelajaran guna menunjang kegiatan belajar mengajar, maka peneliti tertarik untuk melakukan studi pengembangan dengan judul "Pengembangan Media Pembelajaran M-Learning berbantuan Cisco It Essentials Virtual Desktop pada Mata Pelajaran Informatika dengan Menerapkan Model Project Based Learning Di Smkn 7 Surabaya".

### **METODE**

Penelitian ini menggunakan jenis penelitian *Research and Development* (R&D). Dalam penelitian ini pengembangan medianya menggunakan model ADDIE. Terdapat lima tahapan dalam model ADDIE, yaitu: *Analysis* (Analisis), *Design* (Desain), *Development*  (Pengembangan), *Implementation* (Implementasi), dan *Evaluation* (Evaluasi).

Lokasi dan waktu dalam penelitian ini dilakukan di SMKN 7 Surabaya yang berlokasi di Jl. Pawiyatan No.02 Kec. Bubutan, Kota Surabaya pada semester ganjil tahun ajaran 2023/2024. Populasinya, yaitu peserta didik kelas X Teknik Jaringan Komputer (TKJ) di SMKN 7 Surabaya tahun ajaran 2023/2024. Terdapat 2 sampel dalam penelitian ini yaitu kelas X TKJ 1 dan X TKJ 2 dengan jumlah total 74 peserta didik. Teknik pengambilan sampel menggunakan Teknik *nonprobability sampling* dengan jenis sampel jenuh, dimana sampel jenuh yang dimaksud merupakan Teknik pengambilan sampel dari keseluruhan populasi.

Desain uji coba produk yang digunakan dalam penelitian ini ialah *True-Experimental Design* dengan bentuk, *Pretest-Posttest Control Group Design*. Dalam desain ini terdapat dua kelompok yaitu kelompok kontrol dan kelompok eksperimen yang dipilih secara random (Sugiyono, 2018). Kedua kelompok diawal pelaksanaan penelitian diberikan *pretest* untuk mengetahui keadaan awal sebelum diberi perlakuan dan selanjutnya diberikan *posttest* untuk mengetahui hasil setelah diberi pelakuan dan mengetahui perbedaan antara kelompok kontrol dan kelompok eksperimen. Bagan dari desain penelitian tersebut adalah sebagai berikut :

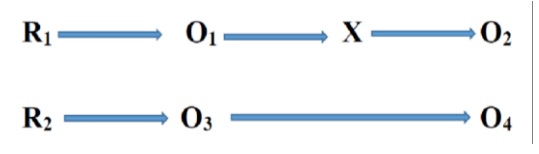

Sumber : (Sugiyono, 2018) Gambar 1. *Pretest-Posttest Control Group Design* Keterangan :

 $R =$  Pengambilan sampel secara acak

- $X =$  Perlakuan pada kelas eksperimen
- O1 = *Pretest* kelas eksperimen
- O2 = *Pretest* kelas kontrol
- O3 = *Posttest* kelas eksperimen
- O4 = *Posttest* kelas kontrol

Jenis data yang digunakan dalam penelitian ini ada 2 jenis yaitu data kuantitatif dan data kualitatif. Data kuantitatif diperoleh dari hasil validasi yang diberikan validator yang disertai dengan skala penilaian. Pengolahan data kuantitatfi dilakukan dengan teknik perhitungan matematika atau statistika. Sedangkan data kualitatif diperoleh dari data awal hasil wawancara pendidik mata pelajaran, dan hasil saran dari validator terhadap penelitian pengembangan yang dilakukan.

Metode pengumpulan data dalam penelitian ini dilakukan dengan cara observasi, wawancara, angket, tes, dan dokumentasi. Dengan instrumen penelitian (1) Wawancara yang dilakukan dengan bertanya langsung untuk menggali dan mendapatkan informasi yang berkaitan dengan data yang dibutuhkan; (2) Observasi atau melakukan pengamatan secara langsung dalam mendapatkan data yang diperlukan; (3) Angket yang digunakan dalam penelitian ini yaitu, berupa angket validasi para ahli yang terdiri dari lembar validasi media, materi, soal tes dan RPP; (4) Tes diperoleh pada saat uji coba *pre-test* dan *post-test* pada kedua kelas sampel; (5) Dokumentasi yang digunakan berupa foto-foto proses kegiatan belajar mengajar dalam penerapan media pembelajaran.

Teknik analisis data pada penelitian ini didapat dari penilaian validator, dan peningkatan hasil belajar peserta didik (hasil *pre-test* dan *post-test*). Pada penilaian validator rumus yang digunakan untuk menghitung presentase hasil kevalidan dari pengisian lembar validasi, rumus yang digunakan, yaitu:

Presentase Kelayakan %

 $=\frac{skor\ yang\ didapat}{skor\ yang\ diharapkan}\times 100\,\%$ Sumber : (Maharani & Hanesman, 2022) I Jurabaya

Keterangan :

Skor yang didapat = skor keseluruhan jawaban responden Skor yang diharapkan = skor maksimal

Analisis data dari tes peningkatan hasil belajar peserta didik dilakukan dengan melakukan uji normalitas, uji homogenitas dan uji hipotesis. Proses perhitungannya menggunakan *software* IBM SPSS 23 guna memudahkan dalam pengolahan data. Pengolahan data terdiri dari 1) Uji normalitas untuk mengatahui normal atau tidaknya suatu data penelitian karena sifat nomal suatu data merupakan syarat mutlak untuk melakukan analisis selanjutnya; 2) Uji homogenitas untuk memperlihatkan bahwa dua atau lebih kelompok data sampel berasal dari populasi yang memiliki

variansi yang sama; dan 3) Uji hipotesis menggunakan uji t dengan jenis *Independent Sample T-Test.* Hipotesis dalam penelitian ini adalah :

- Ho : Tidak adanya pengaruh yang signifikan terhadap peningkatan hasil belajar peserta didik yang menggunakan M-Learning berbantuan Cisco.
- H1 : Adanya pengaruh yang signifikan terhadap peningkatan hasil belajar peserta didik yang menggunakan M-Learning berbantuan Cisco.

# **HASIL DAN PEMBAHASAN**

## **Hasil Media Pembelajaran**

Pengembangan M-Learning berbasis Android (MyEdu) pada mata pelajaran informatika materi perakitan komputer memiliki tahapan pengembangan sebagai berikut:

## **A. Analisis**

Dalam penelitian ini tahap analisis meliputi analisis kebutuhan dan analisis materi. Analisis kebutuhan didapatkan dari hasil observasi di SMKN 7 Surabaya dimana proses pembelajaran masih secara konvensional hanya menggunakan PowerPoint dalam penyampaian materi. Sedangkan analisis materi didapatkan sesuai ketepatan materi pada silabus mata pelajaran. Hasil analisis wawancara dengan guru dan survei analisis kebutuhan kepada peserta didik, disimpulkan bahwa mereka setuju dengan adanya pengembangan media pembelajaran M-Learning berbasis aplikasi Android untuk mata pelajaran Informatika dengan fokus pada materi perakitan komputer.

# **B. Desain**

Pada tahap desain, dilakukan perancangan awal melalui pembuatan *flowchart* untuk media pembelajaran dan *storyboard* untuk desain tampilan awal. Berikut ini *flowchart* dan *storyboard* yang telah dirancang oleh penelliti.

1. *Flowchart*

# **Universitas Negeri**

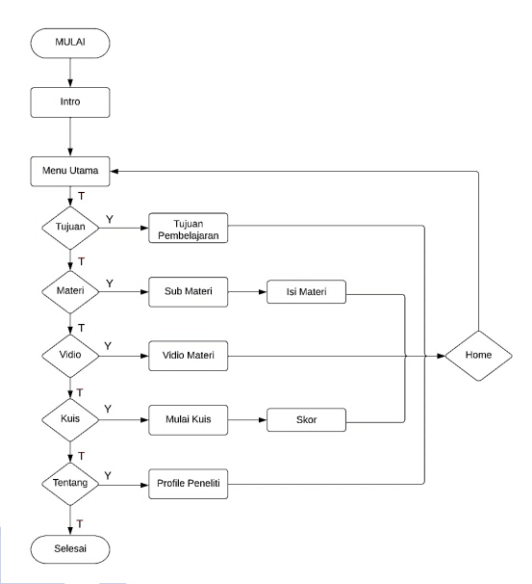

Gambar 1. Rancangan *Flowchart*

# 2. *Storyboard*

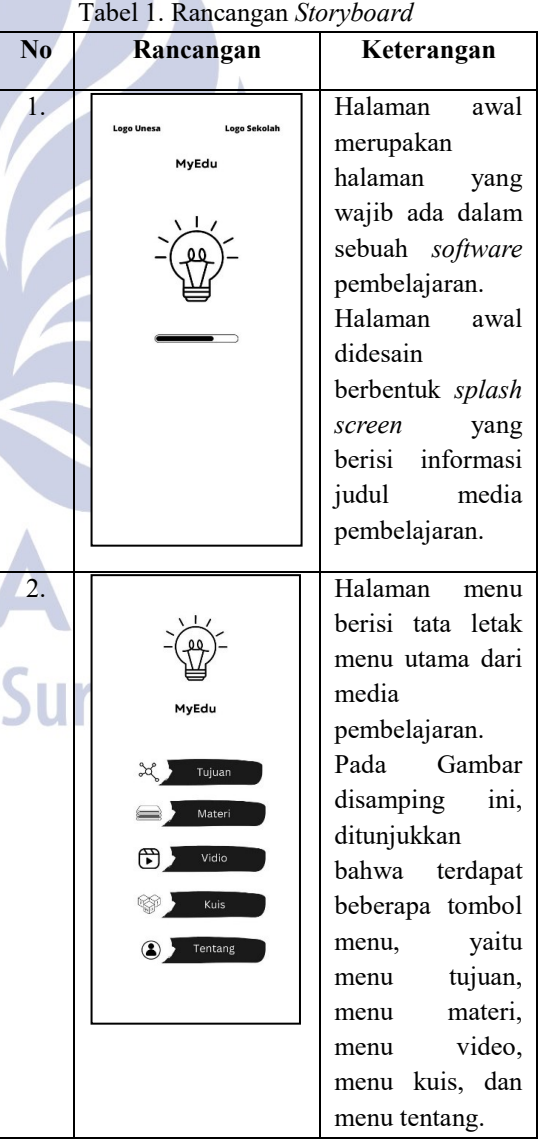

Pengembangan *M-Learning* berbantuan *Cisco IT Essentials Virtual Desktop* pada Mata Pelajaran Infromatika dengan Menerapkan Model Pembelajaran PjBL di SMKN 7 Surabaya

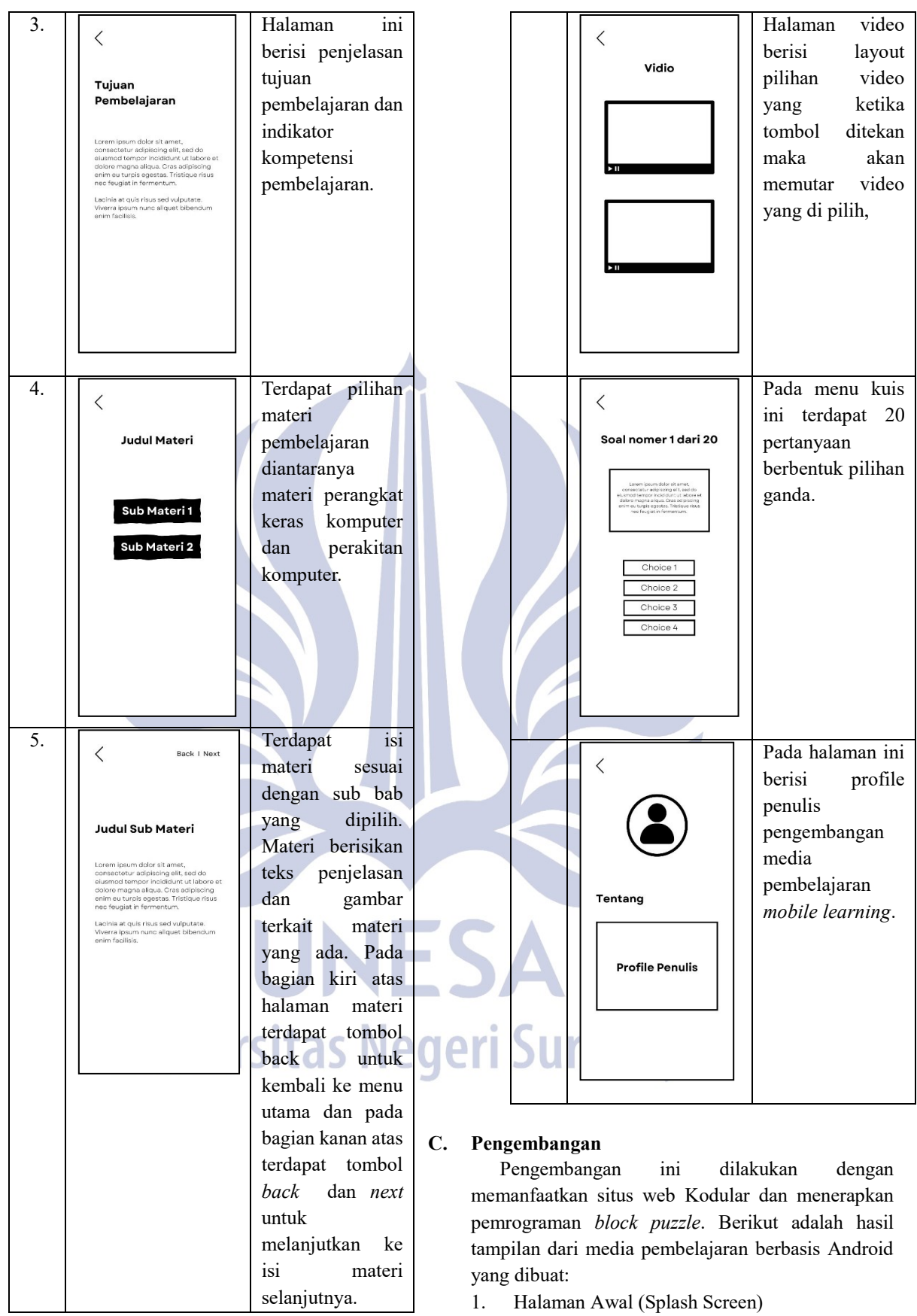

1. Halaman Awal (Splash Screen)

Tampilan awal saat aplikasi dibuka yang berisi informasi judul media pembelajaran.

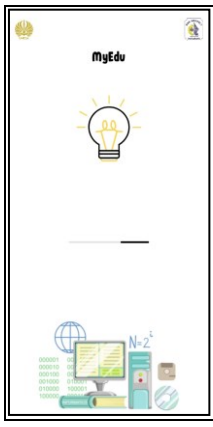

Gambar 2. Tampilan Halaman Splash Screen

2. Halaman Register

Halaman ini dirancang khusus untuk pengguna dalam membuat akun atau mendaftar agar selanjutnya dapat login ke aplikasi MyEdu. Pada halaman ini pengguna mendaftarkan *username* dan *password* yang akan digunakan.

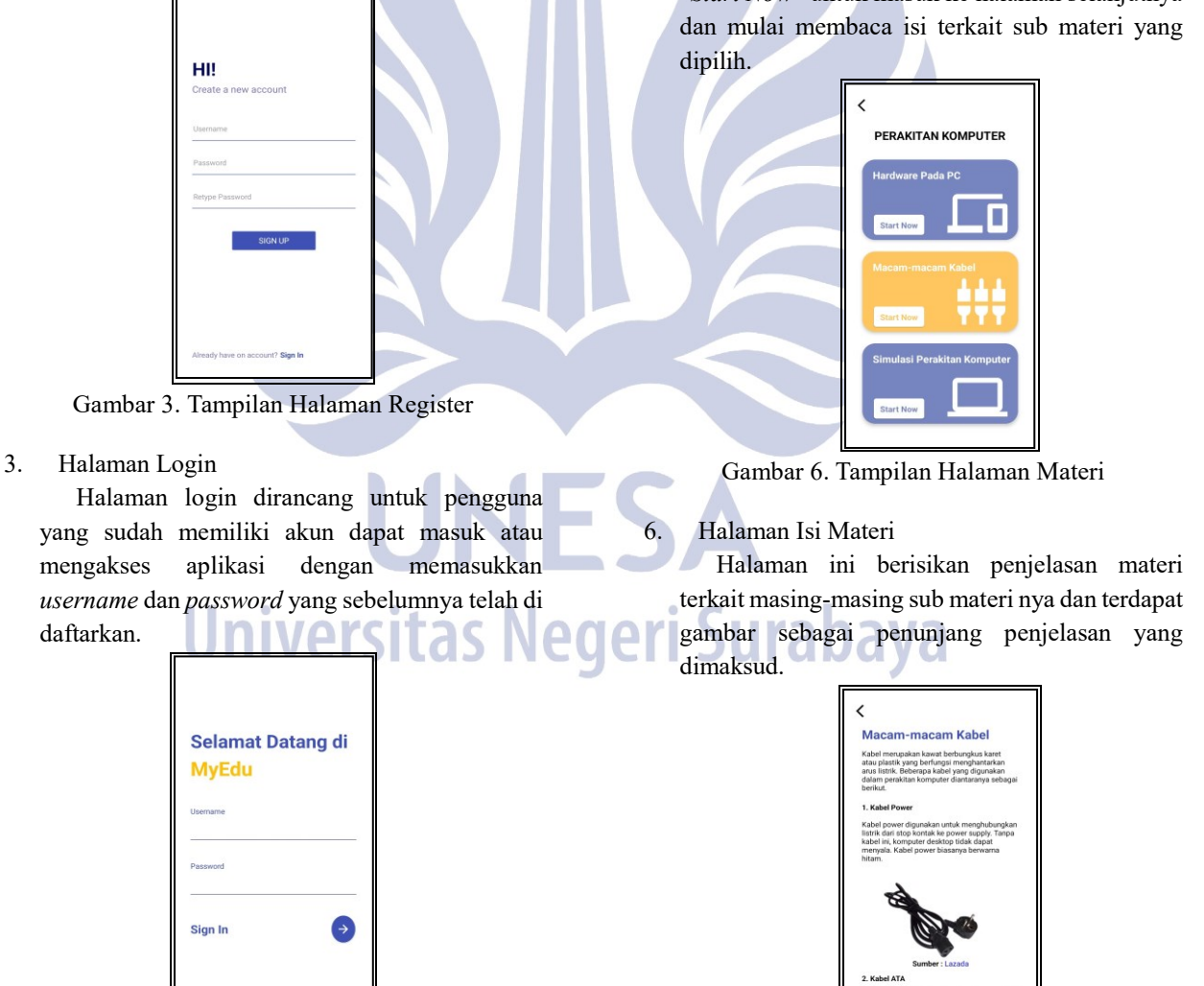

Gambar 4. Tampilan Halaman Login

4. Halaman Menu Utama

Halaman ini berisikan beberapa fitur yang ada dalam aplikasi MyEdu.

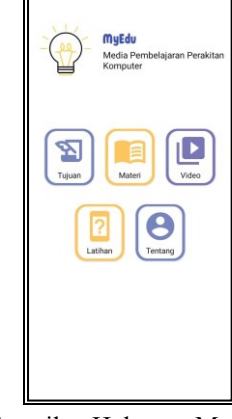

Gambar 5. Tampilan Halaman Menu Utama

5. Halaman Materi

Halaman materi berisikan beberapa materi terkait perakitan komputer yang terdapat tombol "*Start Now*" untuk masuk ke halaman selanjutnya

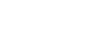

Gambar 7. Tampilan Halaman Isi Materi

Pengembangan *M-Learning* berbantuan *Cisco IT Essentials Virtual Desktop* pada Mata Pelajaran Infromatika dengan Menerapkan Model Pembelajaran PjBL di SMKN 7 Surabaya

7. Halaman Video

Halaman ini berisikan video terkait materi perakitan komputer.

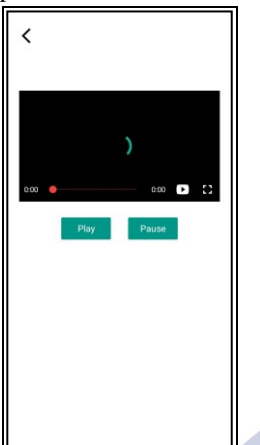

Gambar 8. Tampilan Halaman Vidio

8. Halaman Latihan

Halaman ini berisikan pilihan menu kuis atau soal praktikum.

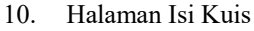

Halaman ini berisikan soal-soal kuis terkait materi perakitan komputer guna menunjang pemahaman materi siswa.

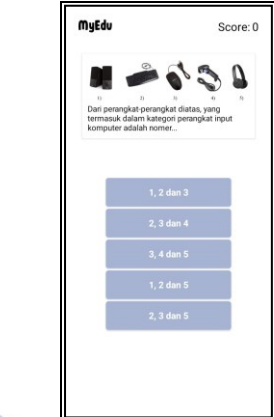

Gambar 11. Tampilan Halaman Isi Kuis

11. Halaman Skor Kuis Halaman ini berisikan hasil skor kuis yang

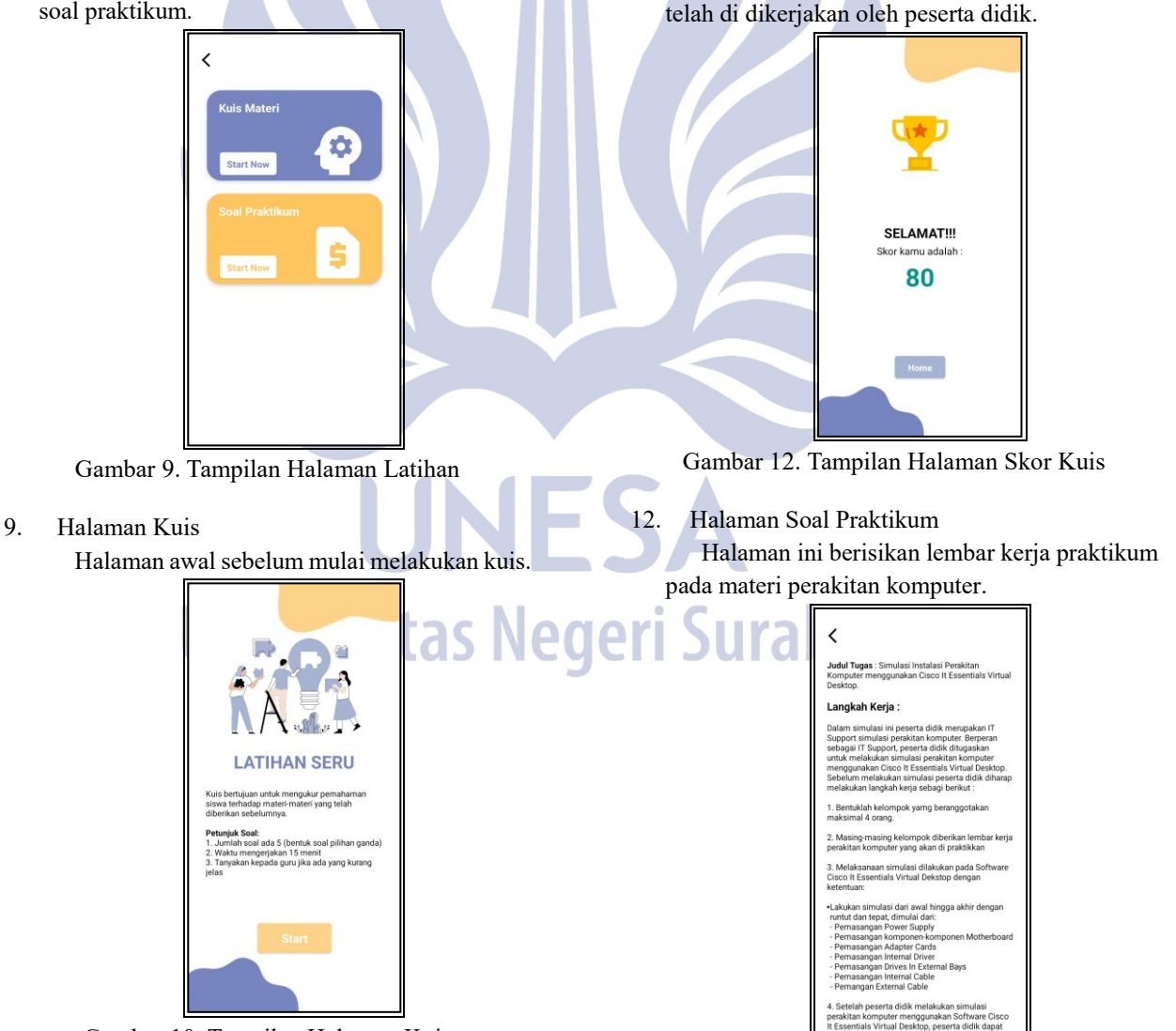

Gambar 10. Tampilan Halaman Kuis

Gambar 13. Tampilan Halaman Soal Praktikum

13. Halaman Tentang

Halaman ini berisikan deskripsi singkat mengenai aplikasi dan terdapat profil *developer*.

| <b>TENTANG</b>                                                                                                    |  |
|----------------------------------------------------------------------------------------------------|--|
| Aplikasi media pembelajaran<br>"MyEdu" merupakan sebuah<br>aplikasi pembelajaran berisi<br>materi Perakitan Komputer<br>yang dikemas dalam bentuk<br>aplikasi android. |  |
| <b>KONTAK SAYA</b>                                                                                                    |  |
| Gmail: Yusti.19026@mhs.unesa.ac.id                                                                                                    |  |
| <b>UNIVERSITAS NEGERI SURABAYA</b><br><b>FAKULTAS TEKNIK</b><br>S1 PENDIDIKAN TEKNOLOGI INFORMASI<br>2023                                                              |  |
| Copyright @ 2023   Yustiindah                                                                                                    |  |

Gambar 14. Tampilan Halaman Tentang

14. Halaman Admin Data Pengguna

Website admin ini dikembangkan untuk melihat log aktivitas pengguna yang menggunakan aplikasi MyEdu. Halaman ini berisi daftar pengguna yang meliputi nama pengguna, aktivitas dan skor kuis.

| $\epsilon \rightarrow \sigma$ |      | C & Pr myedurryid/administra pengguna |                                  |                         |           | € ☆                 | $\circ$ $\circ$ |
|-------------------------------|------|---------------------------------------|----------------------------------|-------------------------|-----------|---------------------|-----------------|
| AplikasiKu                    |      |                                       | AplikasiKu   Administrator Panel |                         |           |                     |                 |
| <b>St. Data Pengguna</b>      | $\,$ |                                       |                                  |                         |           |                     |                 |
| <b>S</b> Log Aktivities       | s.   | Data Pengguna AplikasiKu              |                                  |                         |           | Carl Nams Pengguna  |                 |
| R Administrator               | s.   | No                                    | Name Pengguna                    | <b>Aktivites</b>        | Skor Quiz | Alesi               |                 |
|                               |      |                                       | yust totality                    | $\bar{3}$               | 100       | ø                   | ă               |
|                               |      | ż                                     | MH. Choirst Aram                 | $\mathbf{3}$            | 100       | ø                   |                 |
|                               |      | a                                     | RizelServess                     | $\mathbbmss{5}$         | 900       | a                   |                 |
|                               |      | ×                                     | avanglas rafa                    | $\sigma$                | 100       | $\ddot{\mathbf{a}}$ |                 |
|                               |      | n.                                    | Airlangea Gliang Pormana         | $\overline{\mathbf{s}}$ |           | ß                   |                 |
|                               |      | $\ddot{\epsilon}$                     | Achredblasiane                   | $\,$ 8 $\,$             | 100       | $\mathbf{B}$        |                 |
|                               |      |                                       |                                  |                         |           |                     |                 |

Gambar 15. Tampilan Halaman Data Pengguna

# 15. Halaman Admin Log Aktivitas Pengguna

Halaman ini menampilkan aktivitas pengguna saat menggunakan M-Learning meliputi tanggal, jam, username dan aktivitas yang dilakukan (masuk, keluar aplikasi dan menyelesaikan kuis).

| AplikasiKu<br><b>Armondono Barat</b>      |                    | AplikasiKu<br><b>Administrator Panel</b> |                                   |          |                    |                      |           |  |  |
|-------------------------------------------|--------------------|------------------------------------------|-----------------------------------|----------|--------------------|----------------------|-----------|--|--|
| R Data Pengguna<br><b>6</b> Log Aktivitas | $\rightarrow$<br>x |                                          | Log Aktivitas Pengguna AplikasiKu |          | 01/08/2024 0       | 01/08/2024 0         | Tampilkan |  |  |
| $\mathbf{R}$<br>Administrator             | x                  | No                                       | Tanggal                           | Jam      | Username           | Aktivities           |           |  |  |
|                                           |                    |                                          | 08-01-2024                        | 13:46:48 | YUSTIINDAHH        | Marsk Ke Ard kasi    |           |  |  |
|                                           |                    | ö                                        | 03-01-2024                        | 1350.20  | <b>YUSTINGAHH</b>  | Menyebusakan Quiz    | Ā         |  |  |
|                                           |                    | s.                                       | 08-01-2024                        | 13.52.22 | YUSTIINDAHH        | Kekjar Dari Aprikasi |           |  |  |
|                                           |                    | $\overline{a}$                           | 08.01.2024                        | 14:08:41 | <b>VIKA AULIA</b>  | Massic Ke Ael least  |           |  |  |
|                                           |                    | ś                                        | 08.01.2024                        | 14:15:40 | DRAINT FEBRIO ARDI | Massik Ke Astriasi   |           |  |  |
|                                           |                    | 8                                        | 08-01-2024                        | 14:23:54 | DRAIAT FEBRIO ARDI | Keluar Dani Aplikasi |           |  |  |

Gambar 16 Tampilan Halaman Log Aktivitas

16. Halaman Admin Log Aktivitas Per-Pengguna Halaman ini menampilkan aktivitas yang sama seperti halaman log aktivitas namun pada halaman ini hanya menampilkan aktivitas setiap penggunanya saja.

| $\alpha$<br>ActikaziKu<br><b>Bo</b><br>228301907 Print<br><b>St. Data Penzzuna</b><br>$\,$<br><b>20</b> Loe Aktivitas<br>s. | AplikasiKu | C B medumoid/administra aktivitas per user/uservane=Asreful Ananibawal=2324 01 088a/din=2024 01 08<br><b>Administrator Panel</b> |                                                     |                     | 日公<br>$\circ$               | 壁 |
|----------------------------------------------------------------------------------------------------|------------|----------------------------------------------------------------------------------------------------|-----------------------------------------------------|---------------------|-----------------------------|---|
|                                                                                                    |            |                                                                                                    |                                                     |                     |                             |   |
|                                                                                                    |            |                                                                                                    |                                                     |                     |                             |   |
|                                                                                                    |            |                                                                                                    |                                                     |                     |                             |   |
|                                                                                                    |            | Log Aktivitas Pengguna : Asroful Anam                                                                                            | 01/08/2024 0                                        | 01/08/2024 0        | Tampilkan                   |   |
| $\overline{\mathbf{e}}$<br>Administrator<br>x                                                                               | No         | Tennesk                                                                                                    | Jam                                                 | Hearnsman           | <b>Aktivitas</b>            |   |
|                                                                                                    |            | 08-01-2024                                                                                                    | 14:58:52                                            | ASROFUL ANAM        | Massuk Ke Aut kard          |   |
|                                                                                                    | ż          | 08-01-2024                                                                                                    | 15:04:39                                            | ASROFUL ANAM        | Monrelesation Quiz          | Ã |
|                                                                                                    | ä          | 09.01.2024                                                                                                    | 15:05:30                                            | ASROFUL ANAM        | Keluar Dari Aphicasi        |   |
|                                                                                                    | ۸          | 08-01-2024                                                                                                    | 15:05:57                                            | ASROFUL ANAM        | Merck Ke Antikasi           |   |
|                                                                                                    | s          | 08-01-2024                                                                                                    | 15:16:44                                            | <b>ASROFUL ANAM</b> | <b>Kelser Dari Aplicasi</b> |   |
|                                                                                                    |            |                                                                                                    |                                                     |                     |                             |   |
|                                                                                                    |            |                                                                                                    |                                                     |                     |                             |   |
|                                                                                                    |            |                                                                                                    | Copyright 2024 @ Developed By Yasti Indah Wulansari |                     |                             |   |

Gambar 17 Halaman Log Aktivitas Per-User

#### **D. Implementasi**

Pada tahap implementasi, dilakukan uji coba produk yang telah selesai dikembangkan dan divalidasi. Uji coba penggunaan media pembelajaran berbasis aplikasi Android dilaksanakan pada kelas X TKJ 1 dan X TKJ 2 di SMKN 7 Surabaya. Distribusi media pembelajaran tersebut dilakukan melalui *Google Play Store*, memungkinkan setiap peserta didik untuk menginstalnya di *smartphone* masingmasing.

#### **E. Evaluasi**

Evaluasi pada tahap *development* dan *implementation*, seperti yang dijelaskan di bawah ini: a. Evaluasi tahap development

Pada pengembangan media terdapat beberapa

revisi dan saran dari validator, yaitu:

- 1) Hasil kuis siswa dapat dilihat oleh guru
- 2) Penambahan materi perakitan komputer menggunakan Cisco It Essentials Dekstop
- b. Evaluasi tahap implementation

Pada uji coba penggunaan terdapat evaluasi yaitu:

- 1) Melakukan pengecekan terhadap kesiapan fasilitas penggunaan laboratorium komputer.
- 2) Memberikan pengarahan dalam penggunaan media pembelajaran

Evaluasi tersebut dilaksanakan untuk menilai sejauh mana kesesuaian media pembelajaran yang telah dikembangkan dengan harapan awal. Pada tahap ini, dengan adanya revisi yang telah dilakukan, dapat disimpulkan bahwa produk ini memenuhi kriteria dan layak untuk digunakan.

#### **Pembahasan Hasil Validasi**

Validasi media pembelajaran ini mencakup validasi media, validasi materi, validasi soal tes dan validasi RPP. Proses validasi dilakukan oleh 4 validator ahli yang terdiri dari 3 dosen teknik informatika dan 1 guru SMKN 7 Surabaya. Berikut presentase hasil evaluasi dari para ahli:

Tabel 2. Rekapitulasi Hasil Validasi

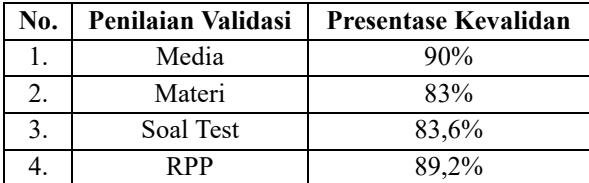

### **Pembahasan Hasil Penelitian**

Dalam penelitian ini, dua kelas yang diambil sebagai sampel yaitu, kelas X TKJ 1 dan X TKJ 2. Kelas X TKJ 1 bertindak sebagai kelas kontrol, sementara X TKJ 2 bertindak sebagai kelas eksperimen. Rata-rata hasil *pre-test* dan *post-test* yang diterapkan pada kedua kelas dapat ditemukan dalam tabel 3.

Tabel 3. Analisis Hasil Belajar

| Kelas                | Pre-test | Post-test |
|----------------------|----------|-----------|
| X TKJ 1 (Kontrol)    | 39.80    | 56.50     |
| X TKJ 2 (Eksperimen) | 37.70    | 83.90     |

Berdasarkan Tabel 3, dapat ditarik kesimpulan bahwa nilai rata-rata hasil belajar dari kelas X TKJ 2, yang menggunakan media pembelajaran Perakitan Komputer berbasis aplikasi Android, lebih unggul dibandingkan dengan kelas X TKJ 1 yang tidak menggunakan media pembelajaran serupa.

Berdasarkan data hasil tes yang telah diperoleh, langkah selanjutnya adalah melakukan analisis data dengan melakukan uji normalitas, uji homogenitas, dan uji hipotesis menggunakan *software* IBM SPSS 23.

A. Uji Normalitas

Uji normalitas digunakan untuk menentukan apakah distribusi data sampel bersifat normal atau tidak. Hasil perhitungan uji normalitas dapat ditemukan dalam Gambar 15.

| <b>Tests of Normality</b>             |                    |           |                                 |      |           |              |      |  |  |  |
|---------------------------------------|--------------------|-----------|---------------------------------|------|-----------|--------------|------|--|--|--|
|                                       |                    |           | Kolmogorov-Smirnov <sup>a</sup> |      |           | Shapiro-Wilk |      |  |  |  |
|                                       | Kelas              | Statistic | df                              | Sig. | Statistic | d1           | Sig. |  |  |  |
| Hasil Kompetensi                      | PreTestKontrol     | .168      | 37                              | .010 | .949      | 37           | .088 |  |  |  |
|                                       | PostTestKontrol    | .160      | 37                              | .017 | .957      | 37           | .166 |  |  |  |
|                                       | PreTestEksperimen  | .123      | 37                              | .174 | .927      | 37           | .018 |  |  |  |
|                                       | PostTestEksperimen | 166       | 37                              | .012 | .939      | 37           | .044 |  |  |  |
| a. Lilliefors Significance Correction |                    |           |                                 |      |           |              |      |  |  |  |

Gambar 18. Hasil Uji Normalitas

Berdasarkan informasi yang terdapat dalam Gambar 15, hasil uji normalitas menunjukkan nilai signifikansi (sig.) >0,05. Angka ini dijadikan sebagai pedoman dalam menetapkan keputusan terkait uji normalitas. Dengan hasil uji normalitas yang menunjukkan nilai signifikansi (sig.) >0,05 untuk data *pre-test* kontrol, *post-test* kontrol, pre-test eksperimen, dan post-test eksperimen, dapat disimpulkan bahwa semua data tersebut memiliki distribusi yang bersifat normal.

# B. Uji Homogenitas

Setelah memverifikasi normalitas data kelas kontrol dan kelas eksperimen, langkah berikutnya adalah melakukan uji homogenitas. Uji homogenitas dilaksanakan untuk menentukan apakah sampel atau data yang dikumpulkan oleh peneliti berasal dari varian yang serupa atau tidak. Hasil perhitungan uji homogenitas dapat ditemukan dalam Gambar 4.

| <b>Test of Homogeneity of Variance</b> |                                         |                     |     |                 |      |  |  |  |  |  |
|----------------------------------------|-----------------------------------------|---------------------|-----|-----------------|------|--|--|--|--|--|
|                                        |                                         | Levene<br>Statistic | df1 | df <sub>2</sub> | Sig. |  |  |  |  |  |
| Hasil Kompetensi                       | Based on Mean                           | 3.012               |     | 144             | .032 |  |  |  |  |  |
|                                        | Based on Median                         | 2.694               |     | 144             | .048 |  |  |  |  |  |
|                                        | Based on Median and<br>with adjusted df | 2.694               |     | 117.989         | .049 |  |  |  |  |  |
|                                        | Based on trimmed mean                   | 2.942               |     | 144             | .035 |  |  |  |  |  |

Gambar 19. Hasil Uji Homogenitas

Berdasarkan informasi yang terdapat dalam Gambar 16, hasil perhitungan uji homogenitas menunjukkan bahwa nilai signifikansi (sig.) dari seluruh data adalah >0,05. Dengan demikian, dapat disimpulkan bahwa dalam penelitian ini memiliki kelompok data bersifat seragam atau homogen.

# C. Uji Hipotesis

Dari hasil nilai post-test kelas kontrol maupun kelas eksperimen yang diteliti maka dilakukan uji hipotesis. Uji hipotesis pada penelitian ini menggunakan *independent sample t-test* dengan bantuan *software* SPSS. Perumusan Hipotesis adalah sebagai berikut:

- Ho : Tidak adanya pengaruh yang signifikan terhadap peningkatan hasil belajar peserta didik yang menggunakan M-Learning berbantuan Cisco.
- H1 : Adanya pengaruh yang signifikan terhadap peningkatan hasil belajar peserta didik yang menggunakan M-Learning berbantuan Cisco.

| <b>Independent Samples Test</b> |                                |                                            |      |           |        |                 |  |  |  |
|---------------------------------|--------------------------------|--------------------------------------------|------|-----------|--------|-----------------|--|--|--|
|                                 |                                | Levene's Test for Equality of<br>Variances |      |           |        |                 |  |  |  |
|                                 |                                | c                                          | Sig. |           | df     | Sig. (2-tailed) |  |  |  |
| Hasil Kompetensi                | Equal variances<br>assumed     | 5.199                                      | .026 | $-15.449$ | 72     | .000            |  |  |  |
|                                 | Equal variances not<br>assumed |                                            |      | $-15.449$ | 63.010 | .000            |  |  |  |

Gambar 20. Hasil Uji Hipotesis

Berdasarkan informasi yang terdapat dalam Gambar 17, hasil perhitungan *independent Sample T-Test* menunjukkan nilai signifikansi (sig.) (2-tailed) sebesar 0,00. Angka ini digunakan sebagai acuan dalam uji hipotesis 2 arah. Hasil uji hipotesis penelitian ini menunjukkan bahwa nilai signifikansi (sig.) (2-tailed) adalah 0,00, di mana  $0.00 < 0.05$ . Oleh karena itu, dapat disimpulkan bahwa terdapat perbedaan hasil yang signifikan pada post-test antara kedua kelas yang diteliti. Artinya, hipotesis nol (Ho)

ditolak, dan hipotesis alternatif (H1) diterima, menunjukkan bahwa terdapat pengaruh yang signifikan dari penggunaan media pembelajaran berbasis aplikasi Android terhadap hasil belajar peserta didik.

#### **PENUTUP**

#### **Simpulan**

Berdasarkan analisis dan pembahasan pada BAB IV, kesimpulan yang dapat diambil dari penelitian ini adalah:

- 1. Pengembangan media pembelajaran berbasis aplikasi Android yang ditargetkan untuk kelas X Teknik Komputer dan Jaringan di SMK Negeri 7 Surabaya telah dilakukan sesuai dengan prinsip-prinsip penelitian yang mendasarinya. Pengembangan media menggunakan situs web Kodular dengan menerapkan pemrograman block puzzle. Proses penelitian melibatkan tindakan kelas pada mata pelajaran Informatika dengan fokus pada materi Perakitan Komputer. Evaluasi hasil belajar peserta didik dilakukan melalui tes sebagai instrumen penelitian. Untuk memastikan kelayakan dan kevalidan instrumen yang digunakan, dilakukan uji validitas. Hasil uji validitas menunjukkan presentase yang tinggi, yaitu 90% untuk validitas media (Sangat Valid), 83% untuk validitas materi (Sangat Valid), 83,6% untuk validitas soal tes (Sangat Valid), dan 89,2% untuk validitas RPP (Sangat Valid).
- 2. Hasil analisis nilai antara kelas kontrol dan kelas eksperimen menunjukkan nilai signifikansi (sig.) (2 tailed) sebesar 0,00, menunjukkan adanya perbedaan hasil belajar peserta didik. Selain itu, perbedaan tersebut juga terlihat dari rata-rata nilai post-test, dimana penggunaan media pembelajaran berbasis aplikasi Android mencapai 83,90 dengan nilai tertinggi 95 dan terendah 70. Sementara itu, pada pembelajaran dengan metode konvensional, rata-rata post-test adalah 56,60 dengan nilai tertinggi 75 dan terendah 40. Dengan demikian, dapat disimpulkan bahwa penerapan media pembelajaran berbasis aplikasi Android dengan dukungan Cisco IT Essentials Virtual Desktop dapat meningkatkan hasil belajar peserta didik, dan media pembelajaran ini dapat dianggap sebagai alat pendukung efektif dalam kegiatan belajar mengajar.

#### **Saran**

Berdasarkan hasil penelitian, pembahasan, dan kesimpulan di atas, beberapa saran yang dapat diberikan dalam konteks penelitian ini adalah:

1. Peserta didik dapat memanfaatkan M-Learning dalam pemahaman materi Perakitan Komputer, mendukung pengerjaan tugas, membimbing proses perakitan, dan memfasilitasi pengulangan materi, baik di lingkungan sekolah maupun di luar jam pelajaran.

- 2. Guru dapat memanfaatkan M-Learning sebagai sarana pembelajaran, sehingga penggunaan waktu pembelajaran menjadi lebih efisien, membantu dalam penyampaian materi, dan mengurangi kesan monoton dalam proses pembelajaran.
- 3. Sekolah dapat memasukkan media M-Learning sebagai tambahan koleksi media pembelajaran dan sebagai acuan dalam pengembangan media M-Learning untuk materi lainnya.
- 4. Ke depannya, diharapkan akan ada inovasi yang lebih maju, dan penelitian ini dapat terus berlanjut untuk mengembangkan media pembelajaran M-Learning berbasis Android yang lebih baik dan lebih interaktif.

#### **Ucapan Terima Kasih**

Penulis mengucapkan terimakasih yang tulus kepada:

- 1. Allah SWT yang meridhoi serta memberi kelancaran pada saat penyusunan skripsi hingga penulis dapat menyelesaikan skripsi ini.
- 2. Ibu dan ayah atas doa, kasih sayang, dukungan batin, materi, dan bantuan tak ternilai lainnya yang telah Ayah dan Ibu berkan selama ini kepada Yusti hingga bisa mencapai titik ini.
- 3. Bapak Aditya Prapanca, S.T., M.Kom. Selaku Pembimbing dalam penyusunan skripsi. Terima kasih banyak atas saran yang Bapak berikan selama penyusunan skripsi ini.
- 4. Rekan-rekan Program Studi S1 Pendidikan Teknologi Informasi Angkatan 2019 yang telah memberikan semangat dan banyak bantuan

# **DAFTAR PUSTAKA**

- Gunawan, G., Harjono, A., & Sutrio, S. (2017). Multimedia Interaktif dalam Pembelajaran Konsep Listrik bagi Calon Guru. *Jurnal Pendidikan Fisika dan Teknologi*, *1*(1), 2. https://doi.org/10.29303/jpft.v1i1.230
- Maharani, M., & Hanesman. (2022). Pembuatan Media Pembelajaran Interaktif Pada Mata Pelajaran Kerja Bengkel dan Gambar Teknik Menggunakan Aplikasi Canva di Kelas X TAV SMK Cendana Padang Panjang. *Jurnal Pendidikan Tambusai*, *6*(2), 12720–12729.
- Sugiyono. (2018). Metode Penelitian Kuantitatif, Kualitatif dan R&D (ke-27).